## **Übung 3 – Flugcharakteristik**

(Übungszeit: 2h)

Startet den Simulator nach Checkliste und überprüft die Gewichte, Wetterdaten und Startposition in FS-Flighcontrol auf der Instructor-Station. Die Tabelle liefert euch die korrekten Werte und auch die benötigten Daten zur späteren Eingabe in das FMS.

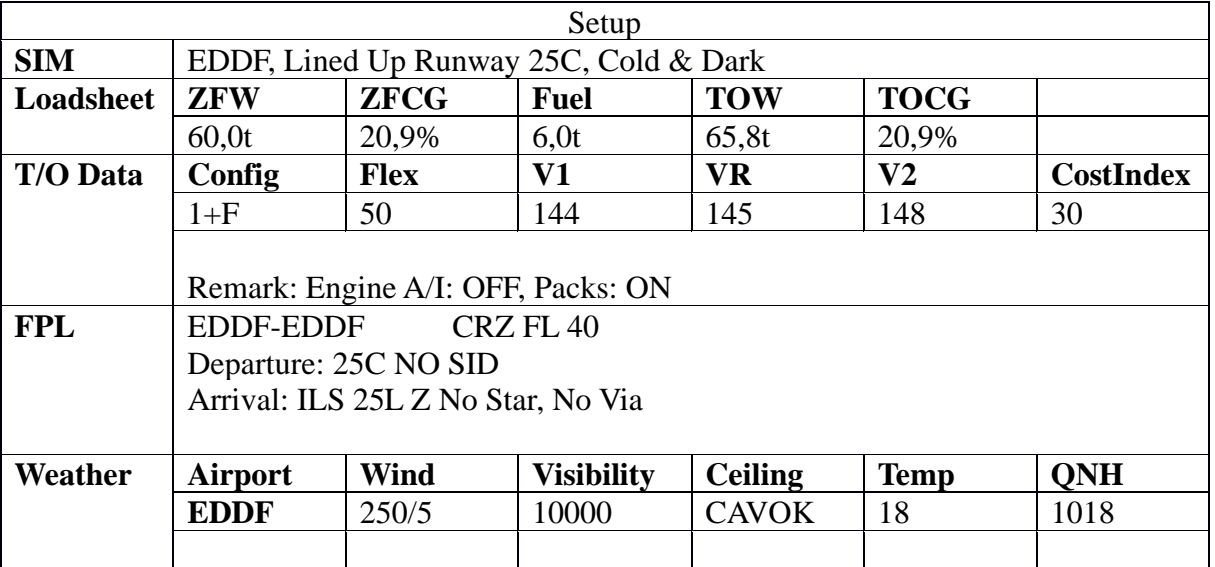

Jetzt könnt ihr die Systeme des Flugzeugs hochfahren. Geht wieder nach der vereinfachten Checkliste vor.

Nachdem ihr alles in das FMS eingegeben habt, könnt ihr eure Route dort speichern, um sie für die zweite Runde nicht erneut eingeben zu müssen. Dazu geht wie folgt vor: DATA -  $\rightarrow$  - PILOTS ROUTES – gebt einen Namen für CO RTE ein – STORE ACTIVE FLIGHT PLAN Wenn sich jetzt das FMS nach einer Landung zurücksetzt, könnt ihr auf der INIT A-Seite unter CO RTE eure gespeicherte Route eingeben. Somit erspart ihr euch etwas Zeit beim zweiten Setup.

Schaut euch noch einmal alles an. Zeigt das ECAM keine Fehler und wurde alles bis zur TakeOff Check-Liste abgearbeitet? Sind QNH (1018) und Anfangssteighöhe (4000ft) korrekt eingestellt? Ist die Speed auf der FCU im Managed Modus? Wenn ihr bereit seid könnt ihr die Parkbremse lösen und den Schubhebel auf FLX schieben. Prüft ob die Anzeige im AnnunciatorPanel über dem PFD passt (MAN FLX +50 | SRS/CLB | /NAV). Mit den Füßen müsst ihr den Flieger auf der Bahn halten – nutzt dazu nur die Ferse. Ein Kippen der Pedale wirkt auf die Bremsen.

Sobald ihr stabilisiert in der Luft seid, aktiviert ihr den Autopiloten. Vergesst nicht Fahrwerk und Klappen einzufahren. Der Autopilot steigt nun weiter auf 4000ft und hält dort die Höhe. Da ihr keine Route eingegeben habt wechselt der Autopilot in den Heading Modus.

Sucht auf dem ND das VOR Karlsruhe (KRH - südlich von Frankfurt). Wählt auf der FCU einen Kurs, so dass ihr direkt darauf zu steuert (~180°). Wählt auf der MCDU unter RAD/NAV KRH als VOR1 aus. Auf dem DDRMI könnt ihr das DME von KRH ablesen. Zusätzlich könnt ihr an der FCU die 1er Nadel auf VOR schalten. Dadurch wird euch auf dem ND die exakte Richtung und die Entfernung zu KRH angezeigt.

Aufgaben:

- Erhöht die Geschwindigkeit auf 330 kt Wie viel Zeit (Zeit stoppen z.B. mit dem Chrono) und Weg (DME VOR KRH) wird benötigt um die Geschwindigkeit zu erreichen?
- Drosselt die Geschwindigkeit auf 230kt. Wie viel Zeit und Weg wird benötigt?
- Erhöht die Geschwindigkeit auf 330kt und bei erreichen verringert ihr wieder auf 230 kt. Zusätzlich fahrt ihr nun allerdings die SpeedBrakes aus. Wie viel Zeit und Strecke wird nun benötigt?

Tragt eure Ergebnisse in WueCampus unter Übung 3 - Speedbrakes ein.

Nehmt nun Kurs auf das VOR Charlie (CHA). Wir fliegen wieder den ILS Anflug über LEDKI, der bereits in Übung 2 geübt wurde. Versucht diesmal allerdings einen komplett manuellen Anflug ohne Auto-Throttle und Autopilot. Übt auf dem Weg zu Charlie bereits den manuellen Flug. Versucht Geschwindigkeit und Höhe zu halten und fliegt verschiedene Kurse bzw. verschieden steile Kurven. Ihr solltet dann CHA in 4000ft passieren.

## Für den Anflug:

Aktiviert auf der MCDU unter PERF den Approach Modus, falls dieser nicht bereits automatisch aktiviert wurde. Wählt auch auf der FCU APPCH, damit der ILS Leitstrahl eingefangen wird. Reduziert eure Geschwindigkeit rechtzeitig, fahrt entsprechend eure Klappen aus und beginnt ab LEDKI mit dem Sinkvorgang. Eine Sinkgeschwindigkeit von ~700 – 800 ft/min sollte etwa zu euren Gleitwinkel bei der Anfluggeschwindigkeit passen.

Tipps dazu:

- Immer nur kleine Änderung am Schubregler und anschließend warten bis sich alles stabilisiert. Die Turbinen regieren sehr verzögert.
- Durch den Anstellwinkel (Pitch) die korrekte Geschwindigkeit einstellen. Die Höhe bzw. Steig- und Sinkrate über den Schub variieren.

Sollte der Anflug nicht klappen, könnt ihr Durchstarten und noch einmal eine kleine Runde für einen erneuten Anflug drehen.

Führt den Flug erneut mit getauschten Rollen durch.